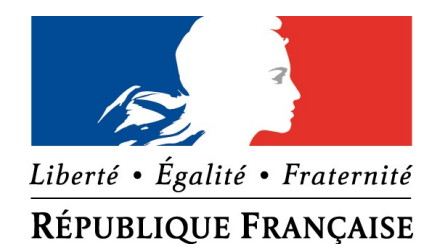

## **PRÉFECTURE DU CALVADOS**

## **Procédure de dématérialisation d'une demande de subvention**

Dotation d'équipement des territoires ruraux (DETR) Dotation de soutien à l'investissement local (DSIL)

# COMMENT PROCÉDER ?

## • Qui est concerné par cette procédure ?

Toutes les collectivités du Calvados sollicitant une subvention DETR et/ou DSIL.

• Comment faire?

1) Aller à la rubrique DETR ou DSIL sur le site internet de la préfecture

## *[www.calvados.gouv.fr](http://www.calvados.gouv.fr/)*

*Pour y accéder, suivre le chemin suivant : Politiques publiques > Collectivités locales > Finances locales > Dotation d'équipement des territoires ruraux (DETR) ou dotation de soutien à l'investissement local (DSIL).*

2) Cliquer sur le formulaire de demande : *Préfecture du Calvados– Demandes de financement au titre de la DETR ou de la DSIL* qui vous emmènera sur la plateforme « Démarches simplifiées.fr »

# COMMENT PROCÉDER ?

3) Créer un compte qui vous servira pour la gestion de votre dossier

4) Compléter en ligne le formulaire correspondant à votre arrondissement et déposer les documents administratifs demandés

5) Valider votre demande en cliquant sur « Déposer le dossier »

Les pages suivantes vous détaillent, pas à pas, la procédure avec des copies d'écran pour vous aider.

# L'accès à la plateforme « DÉMARCHES-SIMPLIFIÉES

en lien avec le formulaire sélectionné

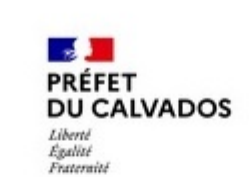

Revenir en arrière

## Préfecture du Calvados -Demandes de financement au titre de la DETR ou de la DSIL

Bienvenue sur la plateforme de dépôt dématérialisé des demandes de soutien financier de l'Etat au titre de la dotation d'équipement des territoires ruraux (DETR) ou de la dotation de soutien à l'investissement local (DSIL). Ce formulaire est mis à disposition uniquement des collectivités et établissements publics de coopération intercommunale du Calvados.

Aucun dossier papier ne sera accepté.

Vous pouvez à tout moment compléter votre dossier en gioutant les pièces complémentaires que vous souhaitez porter à notre connaissance

## Commencer la démarche

Connexion

Aide v

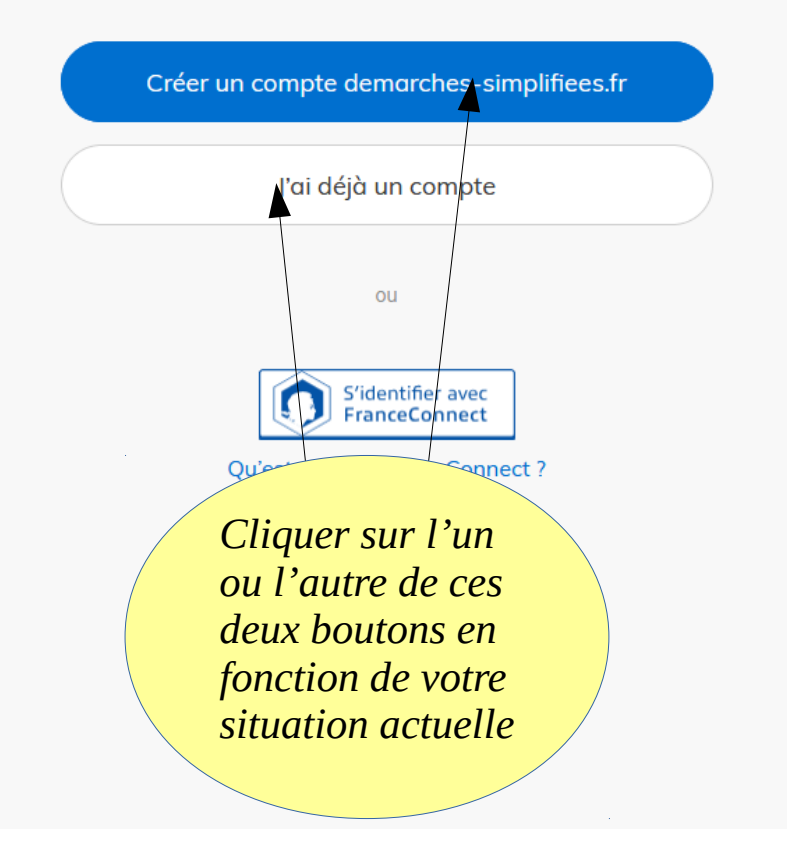

# CRÉATION D'UN COMPTE

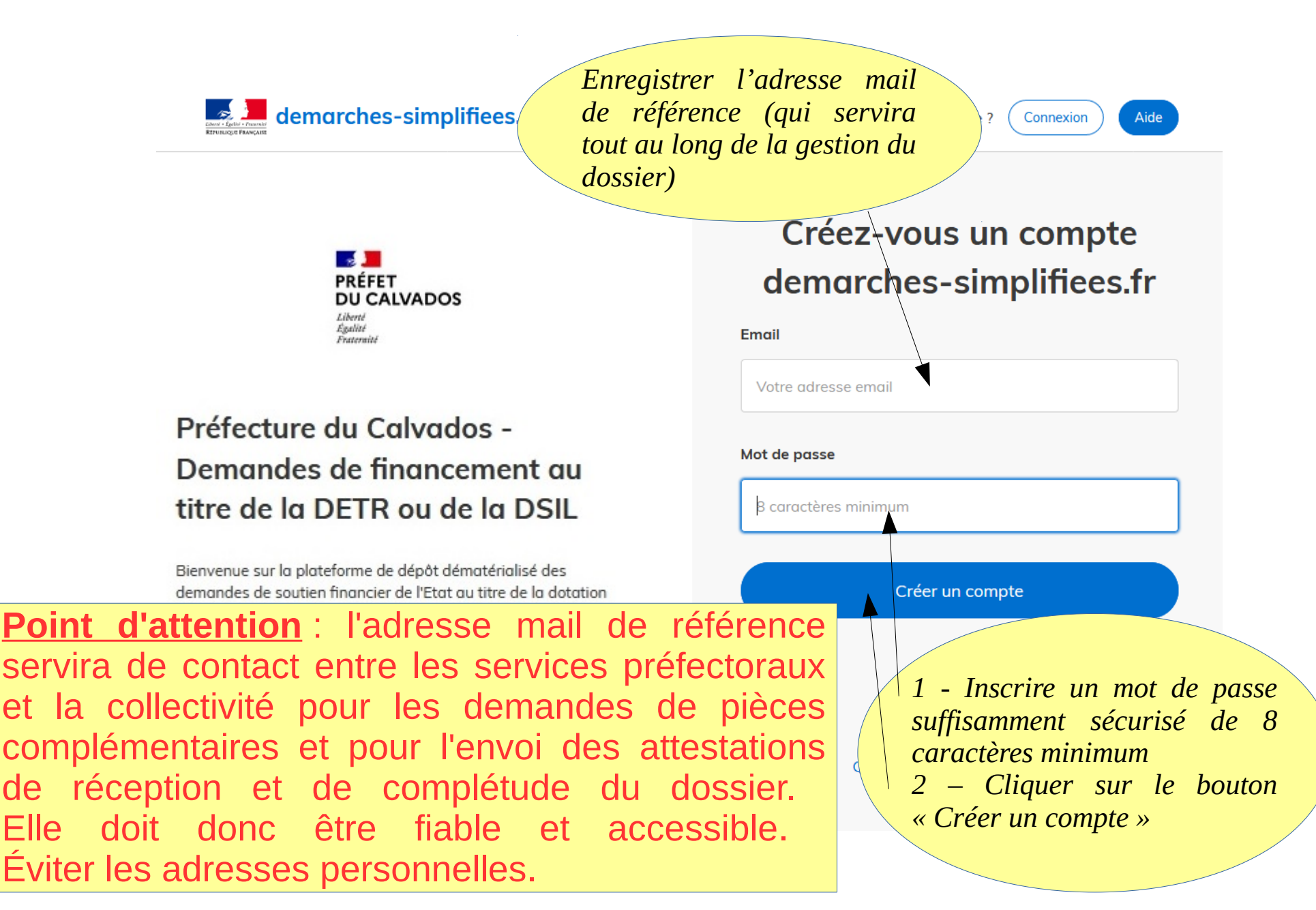

# ACCÈS VIA UN COMPTE EXISTANT

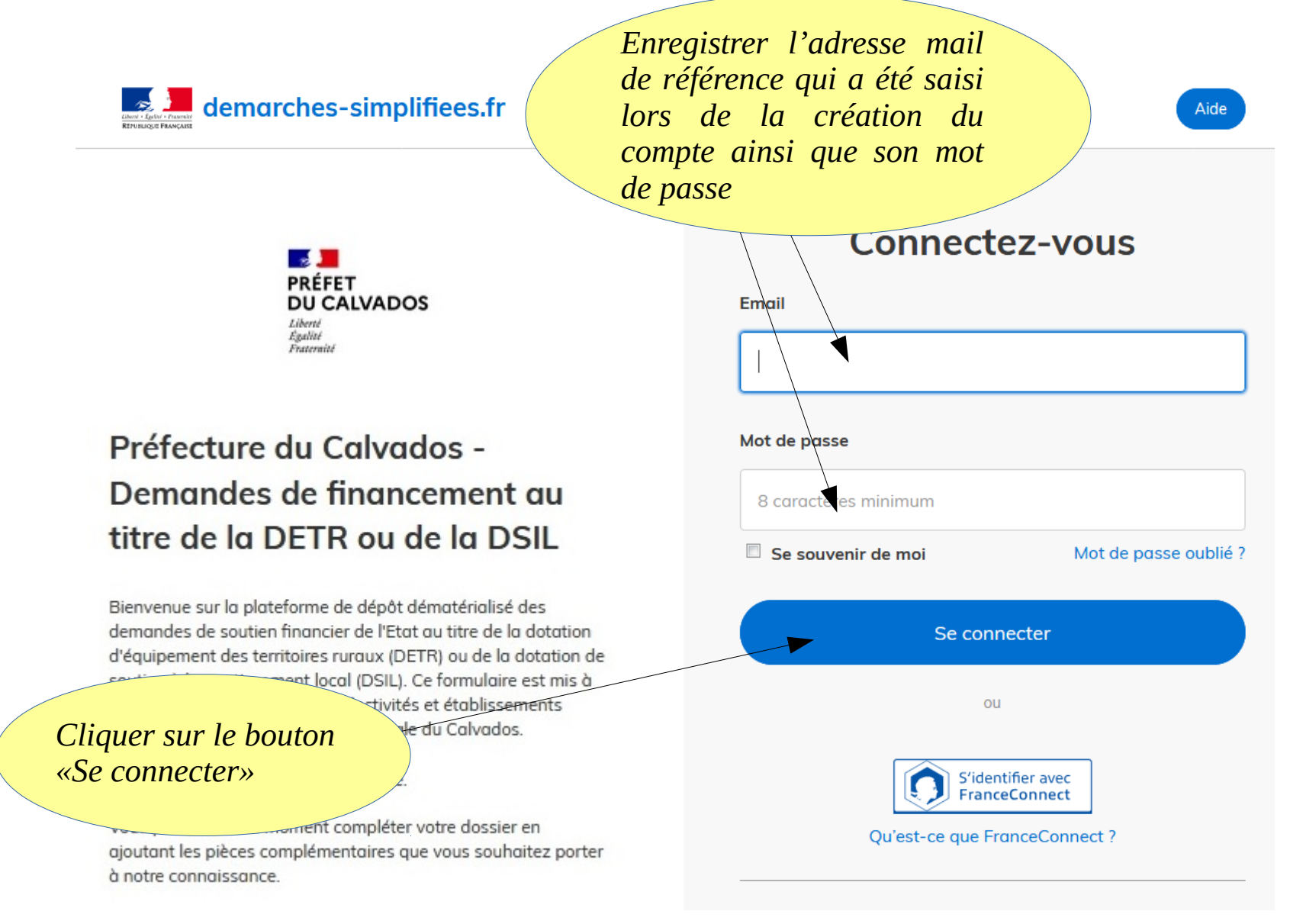

# **COMMENCER LA DÉMARCHE**

Revenir en arrière

 $\circledcirc$ Aide v

**Contract Contract** PRÉFET **DU CALVADOS** Liberté Foster Freterwitz

## Préfecture du Calvados -Demandes de financement au titre de la DETR ou de la DSIL

Bienvenue sur la plateforme de dépôt dématérialisé des demandes de soutien financier de l'Etat au titre de la dotation d'équipement des territoires ruraux (DETR) ou de la dotation de soutien à l'investissement local (DSIL). Ce formulaire est mis à disposition uniquement des collectivités et établissements publics de coopération intercommunale du Calvados.

Aucun dossier papier ne sera accepté.

Vous pouvez à tout moment compléter votre dossier en ajoutant les pièces complémentaires que vous souhaitez porter à notre connaissance

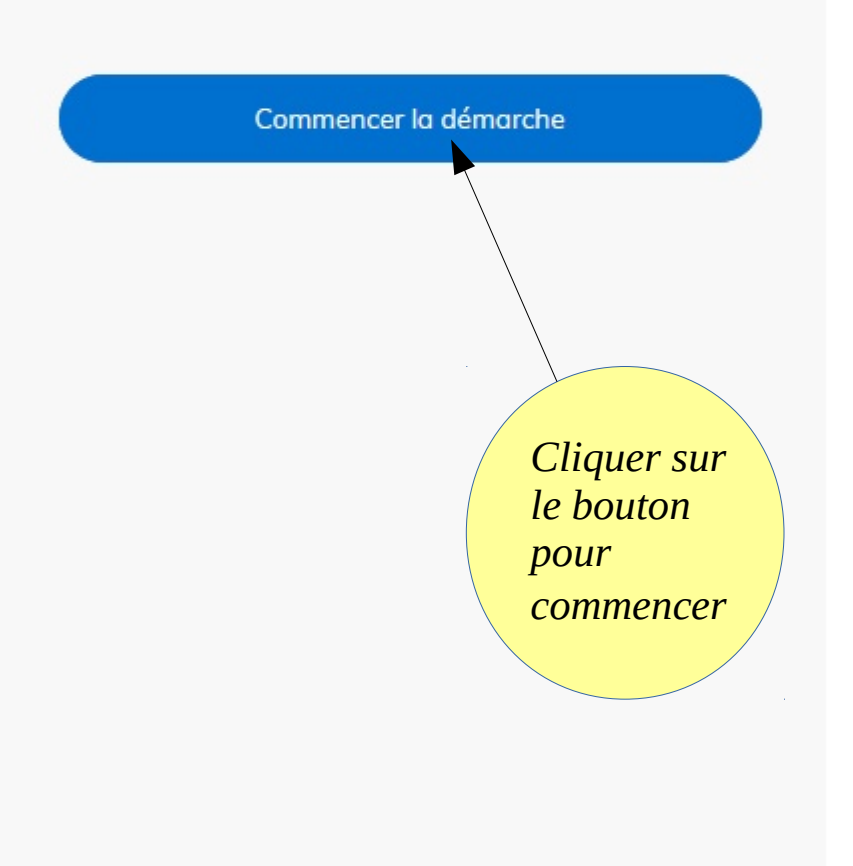

Renseigner le numéro de SIRET de l'établissement concerné par la demande (Numéro à 14 chiffres)

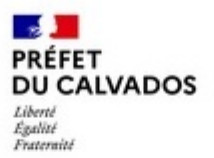

## Préfecture du Calvados -Demandes de financement au titre de la DETR ou de la DSIL

Bienvenue sur la plateforme de dépôt dématérialisé des demandes de soutien financier de l'Etat au titre de la dotation d'équipement des territoires ruraux (DETR) ou de la dotation de soutien à l'investissement local (DSIL). Ce formulaire est mis à disposition uniquement des collectivités et établissements publics de coopération intercommunale du Calvados.

Aucun dossier papier ne sera accepté.

Vous pouvez à tout moment compléter votre dossier en ajoutant les pièces complémentaires que vous souhaitez porter à notre connaissance.

## **Identifier votre** établissement

Merci de remplir le numéro de SIRET de votre entreprise. administration ou association pour commencer la démarche.

Pour trouver votre numéro SIRET, utilisez entreprise.data.gouv.fr ou renseignez-vous auprès de votre service comptable.

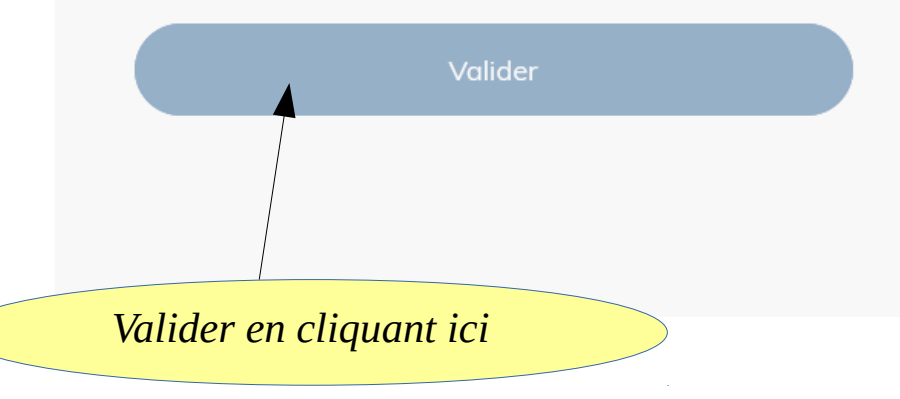

## Informations sur l'établissement

Nous avons récupéré auprès de l'INSEE et d'Infogreffe les informations suivantes concernant votre établissement.

Ces informations seront jointes à votre dossier.

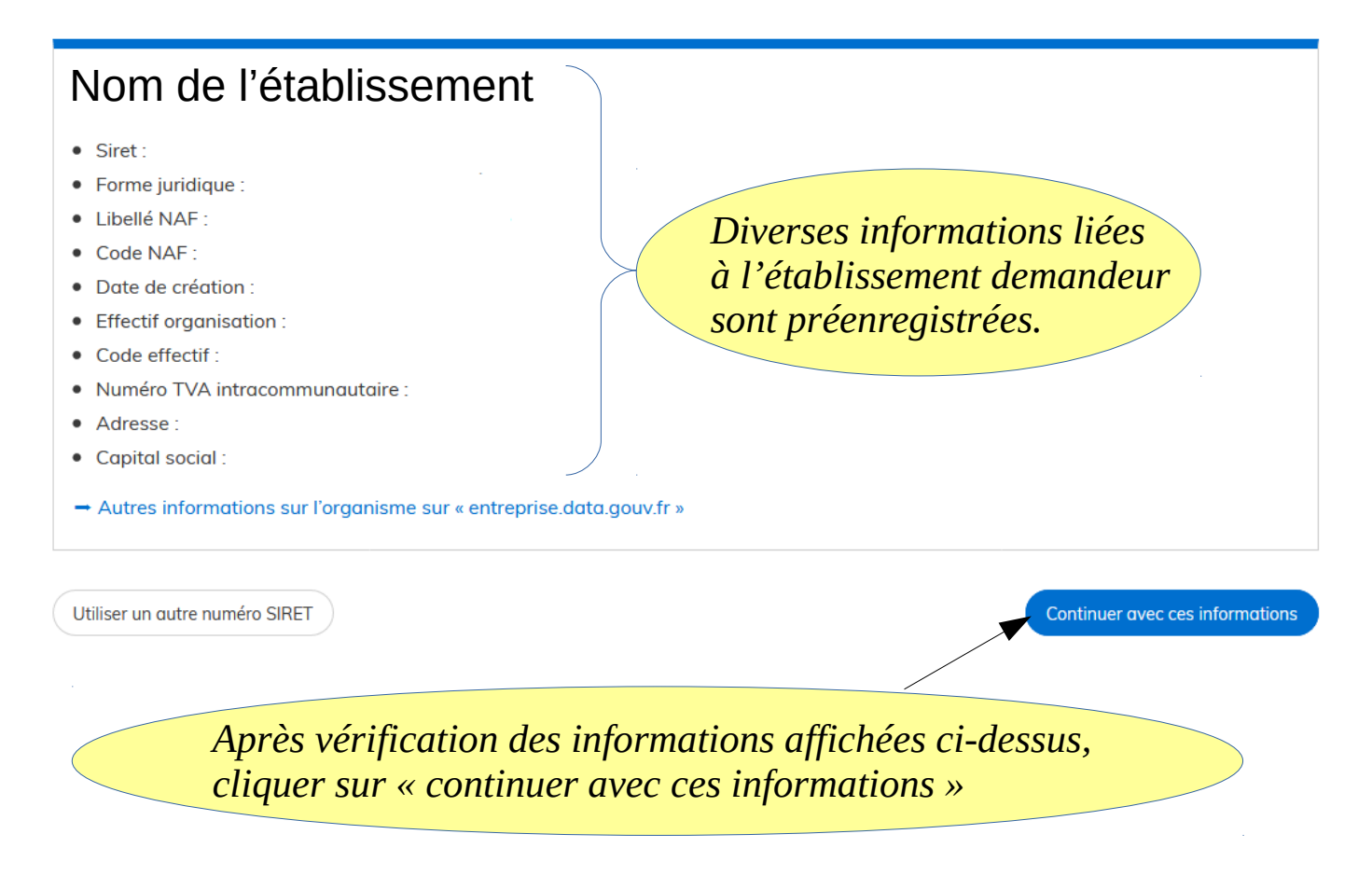

## Identification du demandeur

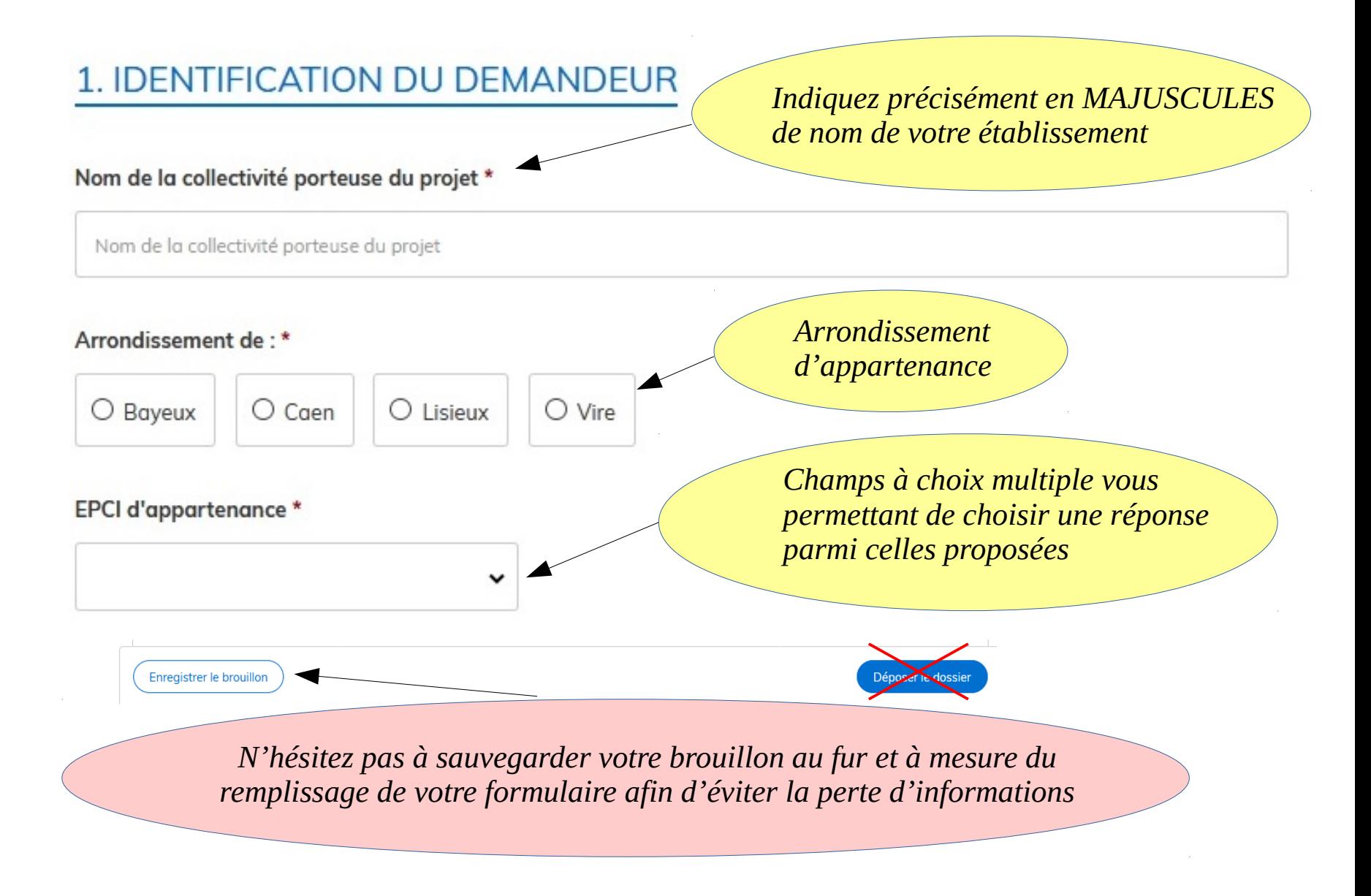

## Les champs comportant un \* sont obligatoires.

## Nom et qualité du référent en charge du dossier \*

Identification de la personne à contacter en priorité sur ce dossier.

Nom et qualité du référent en charge du dossier

## Téléphone fixe du référent

Téléphone fixe du référent

## Téléphone mobile du référent

Téléphone mobile du référent

Enregistrer le brouillon

## Email du référent

Email du référent

ATTENTION : « Déposer le dossier » valide le transfert du formulaire vers la préfecture - Ne pas utiliser si le formulaire n'est pas complet

Déposer le dossier

## Caractéristiques de l'opération

## 2. CARACTÉRISTIQUES DE l'OPÉRATION

## Priorité du projet \*

Si votre collectivité dépose plusieurs dossiers, quelle est la priorité de ce dossier par rapport aux autres. En cas de dossier unique, indiquez par défaut "1"

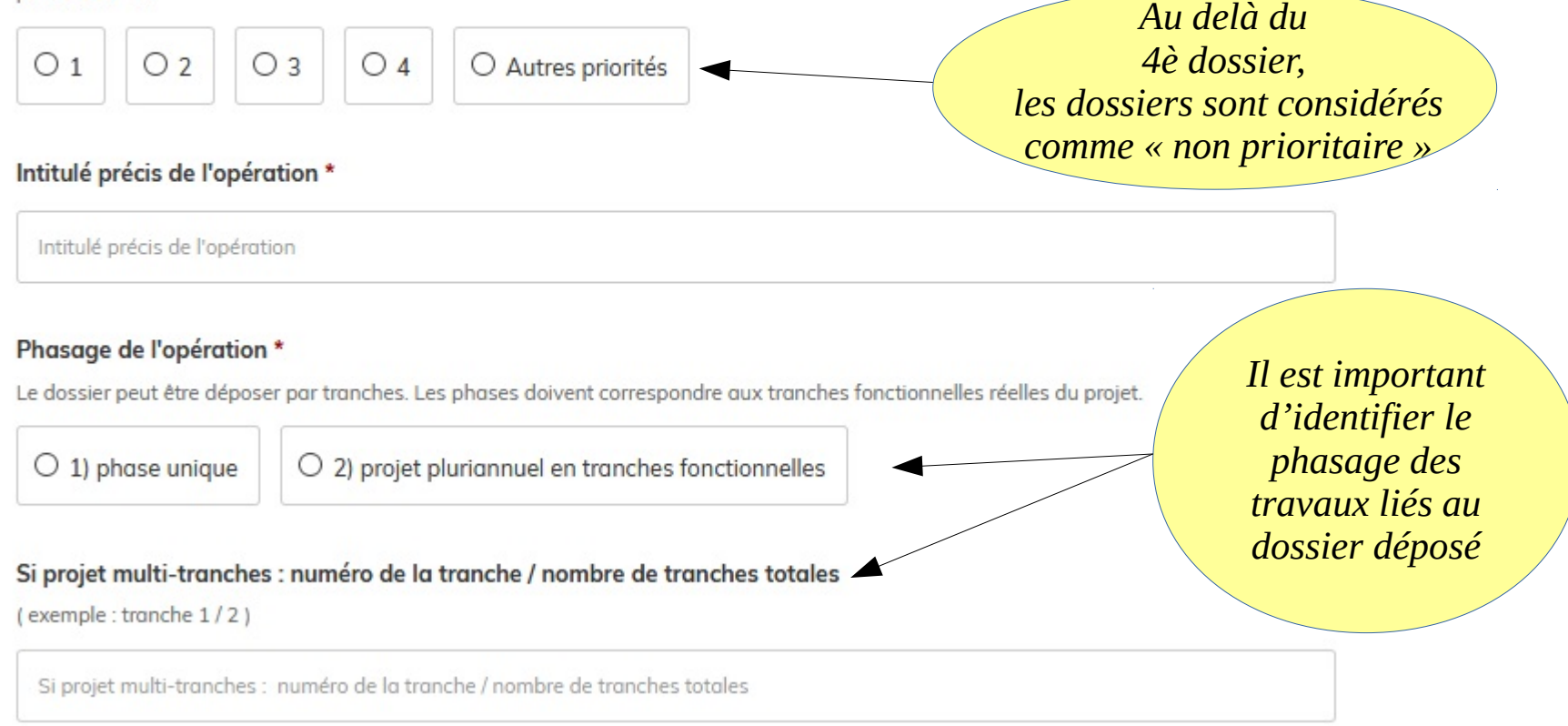

## Coût total HT du projet \*

Coût total HT du projet

Veuillez préciser le coût total du projet (toutes tranches confondues). Format : nombre décimal sans symbole

## Coût estimatif HT des travaux de la tranche

Si votre projet est pluriannuel, veuillez indiquer le coût de la tranche fonctionnelle à subventionner. Pour les projets en phase unique, ne pas rensejaner cette rubrique. Format : nombre décimal sans symbole

Coût estimatif HT des travaux de la tranche

### Montant de subvention demandé \*

Le montant doit correspondre au montant inscrit au plan de financement. Format : nombre décimal sans symbole

Montant de subvention demandé

Bien identifier les différents coûts : le coût global de l'opération et le coût spécifique à la phase pour laquelle vous sollicité un financement.

### Opération inscrite à un contrat de ruralité \*

Votre opération est-elle inscrite dans un contrat de ruralité ? Dans le doute, merci de vous rapprocher de votre EPCI, signataire du contrat.

 $\div$ 

 $\frac{1}{2}$ 

H

### Sélectionnez une des deux valeurs

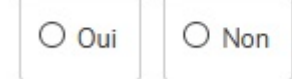

## Autre dispositif contractuel

Votre opération est-elle inscrite dans un autre dispositif partenarial ? Par exemple : convention Action cœur de ville, Opération de revitalisation de territoire (ORT). Territoires d'industrie, contrat de territoire signé avec le département, schéma d'accessibilité aux services publics, etc....

Autre dispositif contractuel

## *Le maître d'ouvrage principal est l'établissement* Localisation précise du projet \* Veuillez préciser l'adresse complète du bien. Localisation précise du projet Maître d'ouvrage de l'opération \* Maître d'ouvrage de l'opération

## La maîtrise d'ouvrage est-elle déléguée ?\*

### Sélectionnez une des deux valeurs

 $O$  Oui  $O$  Non

## Maître d'oeuvre de l'opération

Maître d'oeuvre de l'opération

*A renseigner si le maître d'œuvre est déjà connu*

## Calendrier et Plan de financement

## 3. CALENDRIER ET PLAN DE FINANCEMENT

### Date prévisionnelle de commencement d'exécution \*

Date de signature envisagée du 1er acte juridique (devis signé et notification de marché de travaux).

Date prévisionnelle de commencement d'exécution

 $É$ tape 1 : cliquer  $s$ ur « modèle suivant  $\rightarrow$  pour télécharger le document vierge à renseigner et l'enregistrer sur son disque dur

 $É$ tape 2 : cliquer sur « parcourir » pour rechercher sur votre serveur le document dûment complété afin de l'intégrer au formulaire

## Date prévisionnelle d'achèvement \*

Date prévisionnelle d'achèvement

## Calendrier prévisionnel des travaux \*

Il faut télécharger le modèle de document à compléter, le remplir et l'enregistrer sur votre disque dur avant de déposer le document renseigné en cliquant sur le bouton "Parcourir".

Veuillez télécharger, remplir et joindre le modèle suivant

Parcourir... | Aucun fichier sélectionné.

## Plan de financement prévisionnel (hors taxes) pour la tranche ciblée pour ce dossier \*

Ce plan de financement doit faire apparaître le type et le montant de la subvention souhaitée. Il faut télécharger le modèle de document à compléter, le remplir et l'enregistrer sur votre disque dur avant de déposer le document renseigné en cliquant sur le bouton "Parcourir".

Veuillez télécharger, remplir et joindre le modèle suivant

Parcourir... | Aucun fichier sélectionné.

## Impact financier du projet

## **IMPACT DU PROJET SUR LES DEPENSES DE FONCTIONNEMENT DE LA COLLECTIVITE**

#### Montant total des recettes réelles de fonctionnement (RRF) \*

Application de l'article D1611-35 du code général des collectivités territoriales (CGCT) : une étude d'impact pluriannuel sur les dépenses de fonctionnement est obligatoire pour tout projet d'opération exceptionnelle d'investissement dont le montant prévisionnel total des dépenses est supérieur aux seuils fixés par la loi (rapporté aux recettes réelles de fonctionnement - RRF):

- collectivités de moins de 5.000 habitants : coût du projet supérieur à 150 % des RRF.

- collectivités de 5.000 à 14.999 habitants : coût du projet supérieur à 100 % des RRF.
- collectivités de 15.000 à 49.999 habitants : coût du proiet supérieur à 75 % des RRF.
- collectivités de 50.000 à 400.000 habitants : coût du proiet supérieur à 50 % des RRF.
- collectivités de plus de 400.000 habitants : coût du proiet supérieur à 25 % des RRF.

Le cas échéant, l'étude d'impact doit être présentée à l'assemblée délibérante avec la présentation du projet, lors du débat d'orientation budaétaire, d'une décision budgétaire ou d'une demande de financement.

Cette donnée est indiquée dans le budget primitif de votre collectivité (page A2 "Présentation générale du budget" de la maquette budgétaire M14).

Montant total des recettes réelles de fonctionnement (RRF)

#### Le seuil légal pour votre collectivité est-il atteint ?\*

Si, oui, joindre l'étude d'impact prévue à l'assemblée délibérante.

© Oui **Non** 

Enregistrer le brouillon

Le montant des recettes réelles de fonctionnement sont indiquées dans le budget primitif ou le compte administratif de votre collectivité.

## Pièces administratives

### Pièces administratives du dossier de dépôt

Pour chaque champ, vous ne pouvez déposer qu'un seul fichier.

Note explicative du projet: contexte, objectifs poursuivis, intérêts communal et intercommunal, nature et descriptif de l'opération et de son investissement \*

Il faut télécharger ci-après le modèle de document à compléter, le remplir et l'enregistrer sur votre disque dur avant de déposer le document renseigné en cliquant sur le bouton "Parcourir".

Veuillez télécharger, remplir et joindre le modèle suivant

Parcourir... Aucun fichier sélectionné.

#### Délibération de l'assemblée délibérante

Doit y figurer le fond et le montant de subvention demandée, ainsi que l'inscription de la dépense au budget 2020,

Parcourir... | Aucun fichier sélectionné.

#### Programme détaillé des travaux

Établi par le maître d'œuvre ou d'ouvrage. Ce programme fera apparaître les travaux liés au projet au titre de l'exercice pour lequel la subvention est sollicitée. En cas de projet multi-phases, le nécessaire sera fait pour expliciter les travaux liés à cette demande "déposée" au regard des différentes phases globales du projet.

Parcourir... | Aucun fichier sélectionné.

Enregistrer le brouillon

Déposer le dossier

Au besoin, des champs libres complémentaires sont prévus en fin de formulaire.

### Engagement de non-commencement de travaux \*

Engagement de non commencement de travaux avant le dépôt du dossier auprès des services de la Préfecture ou des sous-préfectures. Il faut télécharger le modèle de document à compléter, le remplir et le scanner sur votre disque dur avant de déposer le document dûment rempli, daté et signé en cliquant sur le bouton "Parcourir".

## Veuillez télécharger, remplir et joindre le modèle suivant

Parcourir... | Aucun fichier sélectionné.

## Attestation sur l'honneur signée par le représentant légal \*

Il faut télécharger le modèle de document à compléter, le remplir et l'enregistrer sur votre disque dur avant de déposer le document dûment rempli, daté et signé en cliquant sur le bouton "Parcourir".

Veuillez télécharger, remplir et joindre le modèle suivant

Parcourir... | Aucun fichier sélectionné.

Ces deux documents doivent impérativement comporter la signature du représentant légal de la collectivité.

## Dossier technique

## 6. Pièces jointes du dossier technique

### Plan de situation du projet

Merci de déposer le document en cliquant sur le bouton "Parcourir".

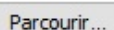

Parcourir... Aucun fichier sélectionné.

### Plan de masse des travaux

Merci de déposer le document en cliquant sur le bouton "Parcourir".

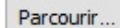

Parcourir... Aucun fichier sélectionné.

### Devis ou estimation détaillée des dépenses

Merci de déposer le document en cliquant sur le bouton "Parcourir".

Parcourir... Aucun fichier sélectionné.

### Autres devis complémentaires

Merci de déposer le document en cliquant sur le bouton "Parcourir".

Parcourir... Aucun fichier sélectionné.

### Autres devis complémentaires

Merci de déposer le document en cliquant sur le bouton "Parcourir".

Parcourir... | Aucun fichier sélectionné.

### Diagnostique de performance énergétique

Merci de déposer le document en cliquant sur le bouton "Parcourir".

Ce document est obligatoire si votre projet concerne de la rénovation thermique et énergétique.

Parcourir... | Aucun fichier sélectionné.

Au dépôt du dossier, aucun engagement juridique (devis, marché...) ne doit être signé sous peine  $d'$ annulation de la demande de subvention

#### Autres documents complémentaires - Doc 1

Tout document létudes, rapports d'experts, etc...) permettant de mieux s'approprier le dossier. Merci de déposer le document en cliquant sur le bouton "Parcourir".

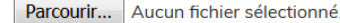

#### Autres documents complémentaires - Doc 2

Tout document (études, rapports d'experts, etc...) permettant de mieux s'approprier le dossier. Merci de déposer le document en cliquant sur le bouton "Parcourir".

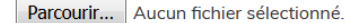

#### Autres documents complémentaires - Doc 3

Tout document (études, rapports d'experts, etc...) permettant de mieux s'approprier le dossier. Merci de déposer le document en cliquant sur le bouton "Parcourir".

Parcourir... Aucun fichier sélectionné

#### Autres documents complémentaires - Doc 4

Tout document (études, rapports d'experts, etc...) permettant de mieux s'approprier le dossier. Merci de déposer le document en cliquant sur le bouton "Parcourir".

Parcourir... | Aucun fichier sélectionné

#### Autres documents complémentaires - Doc 5

Tout document (études, rapports d'experts, etc...) permettant de mieux s'approprier le dossier. Merci de déposer le document en cliquant sur le bouton "Parcourir".

Parcourir... Aucun fichier sélectionné.

Enregistrer le brouillon

Pour rappel : après vérification des informations portées dans ce dossier dématérialisé, pensez à « Déposer le dossier» afin de finaliser la procédure en cours.

Déposer le dossier

Les agents instructeurs n'accèdent qu'aux dossiers déposés ! Un dossier incomplet peut donc être déposé, seules les rubriques \* sont obligatoires pour un dépôt. Le cas échéant, il devra être complété ultérieurement pour pouvoir prétendre à un financement.

## Fin de document